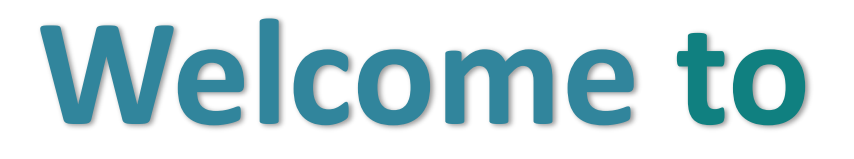

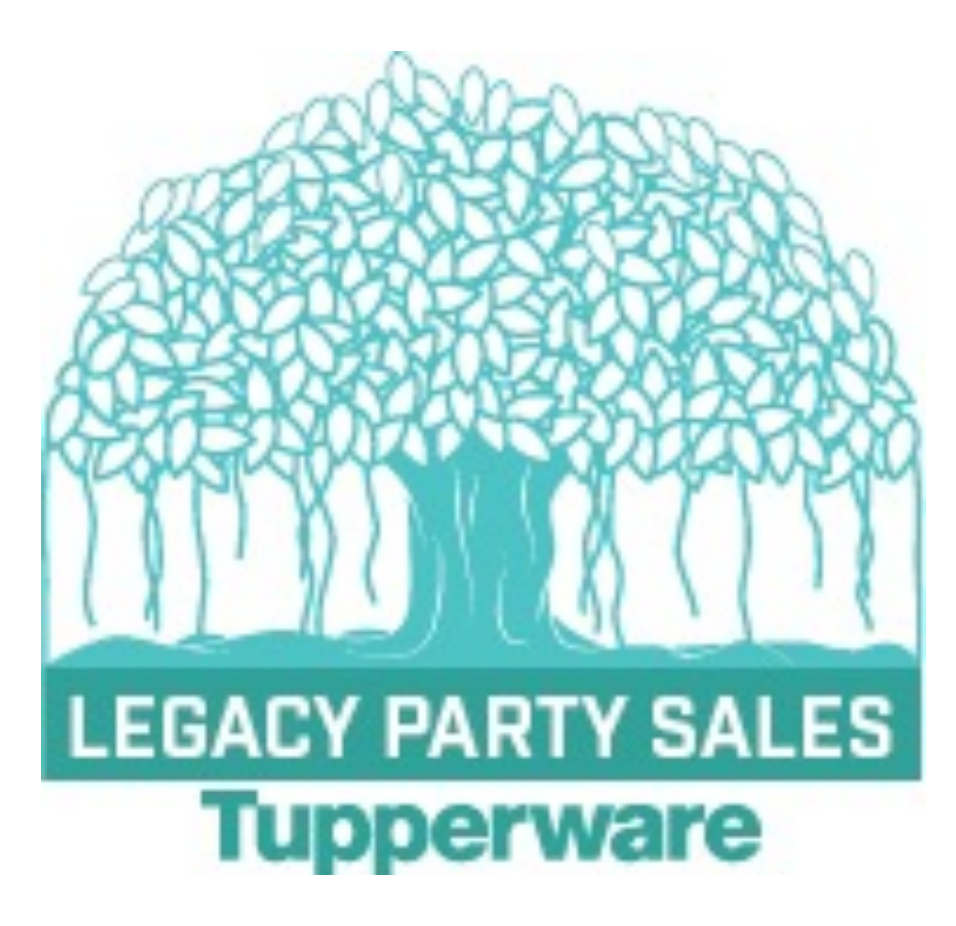

# Making a Difference...one family at a time! **New Consultant Guide**

### **I'm new…now what?**

#### **What to do while you are waiting on your Tupperware kit to arrive:** )

#### *Get set up*

Go to [https://myoffice.tupperware.com](https://myoffice.tupperware.com/). During your registration you selected a username and password. You will use this to log in to myoffice, which is affectionately called "our back office". This is where you can place orders for you and your customers, redeem your coupons, order samples and supplies and find tools for your business. This is not for customers...just you

Your website will [be www.my.tupperware.com/usernam](http://www.my.tupperware.com/username)e. This is where customers can place their order. Share it with everyone!

#### *Place your first order of \$99+*

This could be something on your wishlist, samples or an order from a friend, relative or customer. By submitting this order, you will qualify for your FIRST ORDER AWARD.

#### *Schedule your launch event.*

This will insure you achieve \$500 in sales to qualify for your JUMP START AWARD.

#### *Join in our "IT'S COOL 2B NEW" ZOOM*

This informal ZOOM will answer many of your first questions. Please have your camera on and be unmuted. I want to meet you!

#### *Read your "Getting Started Guide".*

Available online, it will answer so many questions we know you have! Find it here: [https://www.legacypartysales.com/resources/new-consultant](https://www.legacypartysales.com/resources/new-consultant/)/

#### *Check out our Company Website*

[www.Legacypartysales.com](http://www.legacypartysales.com/) is full of tools to build your business, along with lots of recipes to use and share.

#### *Join our Company Facebook Group:* [https://www.facebook.com/groups/legacypartysales](https://www.facebook.com/groups/legacypartysales/)/

Check out our weekly facebook live training opportunities, recognition tips, recipes and more!

#### *Plug into one of our events!*

Our calendar of events will tell you about our upcoming events. These are perfect for learning about new products and bringing guests. Find our calendar her[e: https://www.legacypartysales.com/current-calendar](https://www.legacypartysales.com/current-calendar/)/

#### *Connect! There's lots of support*

Your family tree: your Recruiter, your Manager, your Director, and me...your Business Leader

#### *Once your kit arrives!*

#### *Checkout your products!*

It's like Christmas! Read the product pamphlets. Try the recipes in your "Getting Started Guide"

#### *Look through your Main Catalog and Sales Brochure* (in your kit).

You can also find these when you log into your website and click on Sales Force Website tab. When you run out you will need to order more. You will find the order number for catalogs and brochures on the Sales Aids list.

#### *Make Host packets*

Add 2 - 3 catalogs and sales brochures plus 10 order forms. Thank you for having a party with me letter Host Challenge Sheet Current "Say Yes" flyer Host Gift Sheet all the above items can be found her[e: https://www.legacypartysales.com/resources/host-coaching](https://www.legacypartysales.com/resources/host-coaching/)/

## **Technology Tidbits**

There are **GREAT** resources available for you...at little to NO COST! Check them out!

#### [www.myoffice.Tupperware.com](http://www.myoffice.tupperware.com/)

This is the sales force web office. There are great tutorials, videos, recipes and more. Please invest the time to explore this resource. Click on the 3 lines in the top left corner. Select TUPP NOW. Click on the 3 lines again. Select KNOWLEDGE CENTER.

#### [www.legacypartysales.com](http://www.legacypartysales.com/)

Our company website! Check in to find recognition, register for events and access files to help you with your business. Best of all...it's FREE!!!

#### [www.facebook.com](http://www.facebook.com/)

Join our groups! Recognition, updates and more. It's all about building community. As you share the opportunity, please make sure to add your newest team members to these groups Legacy Party Sales (group) Tupperware US & Canada-Sales Force (Page)

#### **ZOOM**

Make sure to download the app from the app store so you can participate in our ZOOM meetings! It's FREE to attend ZOOMS. If you sign up for the Pro level of my.tupperware, YOU will be able to host zooms! All Legacy company events use this lin[k:https://tupperware.zoom.us/my/legac](https://tupperware.zoom.us/my/legacy?fbclid=IwAR1M6R2-lhk4ebBcz3CqHU6u4RkOu2-akKv4dLPxcOSWqIzdpUS8oR81JVY)y OR you can open the zoom app and enter the meeting ID: 8088591469

#### [www.Vistaprint.com](http://www.vistaprint.com/)

Vistaprint is an approved partner and can create items using the Tupperware logo. Visit their site and type "Tupperware" into the search bar to see what they have to offer. Make sure to sign up for coupons!

### …without going broke! **How to add to your kit…**

- **A. At your launch party, sell \$500+ and choose 2 items at half off, plus spend your host credits on items for your kit, not your kitchen. Don't forget to redeem the coupon for your FIRST ORDER and JUMP START awards.**
- **B. Continue to hold parties of your own. Yes! You can still be a host! Use the host credit and half offs to add to your kit.**
- **C. Recommended items for your kit.\* MANY of these can be earned through the Confident Start Program**
	- **1. SuperSonic Chopper Compact**
	- **2. Master System Shredder**
	- **3. Mandoline**
	- **4. Stack Cooker Complete Set**
	- **5. Microwave Pressure Cooker**
	- **6. Smart Multi Cooker**
	- **7. MicroPro Grill**
	- **8. Chef SeriesCookware**
	- **9. Pasta Maker**
	- **10.Corkscrew/Wine Accessories Set**
	- **11.Ultra Pro Lasagna Pan**
	- **12.Clearly Elegant**
	- **13.Exploris Tumbler**
- **13. Mix 'n Store Pitcher**
- **14. FridgeSmart pieces to complete the set**
- **15. Modular Mate Super Set**
- **16. Freezer MatesSet**
- **17. Vent 'n Serve Set**
- **18. Micro Pitcher 2pc Set**
- **19. Additional Silicone Spatula**
- **20. Ice Cream Scoop**
- **21. Universal Series Knives**
- **22. Kitchen Tools**
- **23. Silicone Baking Sheet**
- **24. PremiaGlass Serve n Store**

**\*While these are recommended for your kit, you would not want to carry them all to one party. Always leave them wanting more!**

### **Tax & Shipping**

- 1. Total items ordered. Write total on the Subtotal 1 line.
- 2. Add shipping based on chart
- 3. Add Subtotal 1 to Shipping. Write this total on the Subtotal 2 line.
- 4. Multiply the Subtotal 2 by your local sales tax. Write this amount on the Sales Tax line.
- 5. Add Subtotal 2 and Sales Tax together. Write this total on the Order Total line. This is the amount the customer pays.

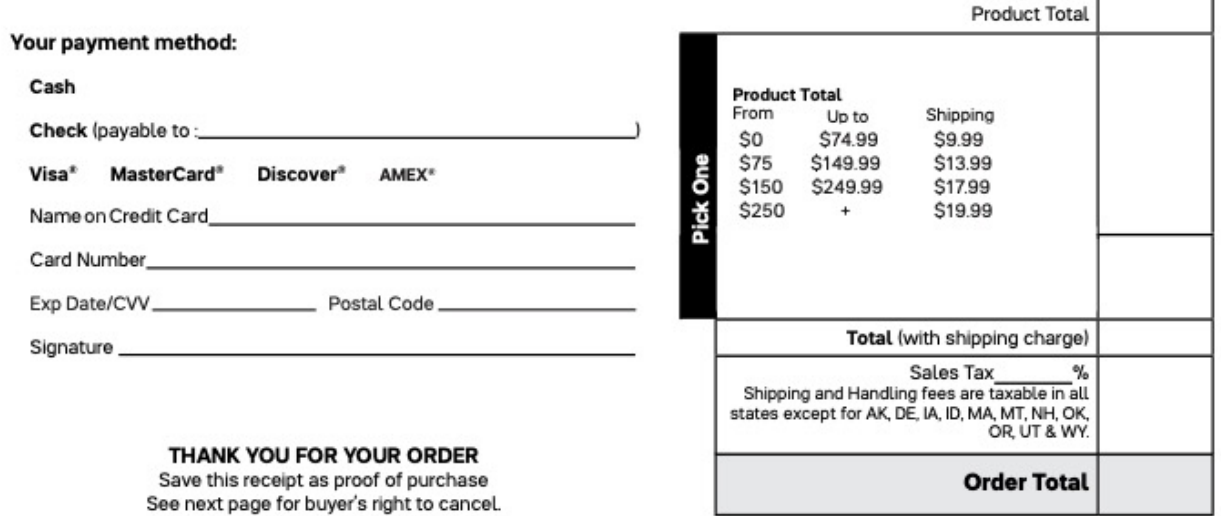

@ 2022 Tupperware. All. rights reserved.

#### U.S. Shipping Rates Effective March 31, 2022

These rates are the same for all party and non-party orders including guest, host, customer and Sales Force member orders. The rates apply to orders placed on a personal website (My.Tupperware.com) or in MyOffice.Tupperware.com.

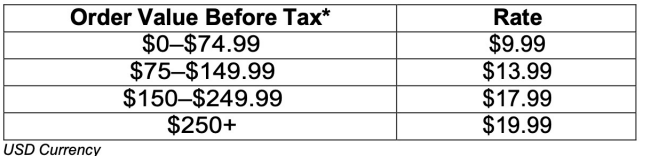

**This is for guest, host, customer or personal orders placed in myoffice or your personal website**

\*Shipping rates are based on Qualifying Volume, which is Retail Value before tax.

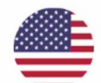

#### **New Shipping Rates Tier for Sales Aids Orders**

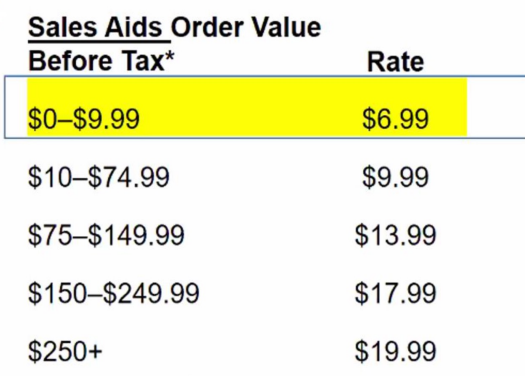

**If you are placing an order for SALES AIDS ONLY, this is the chart. This is catalogs, brochures and business supplies. Make sure to use the Sales Aid Only Dropbox**

## **How to redeem coupons**

To determine when awards are available to be ordered, you should check the weekly Product Alert List (aka PAL). This document can be found under TuppNow>TuppNews

#### **How to Redeem your Awards**

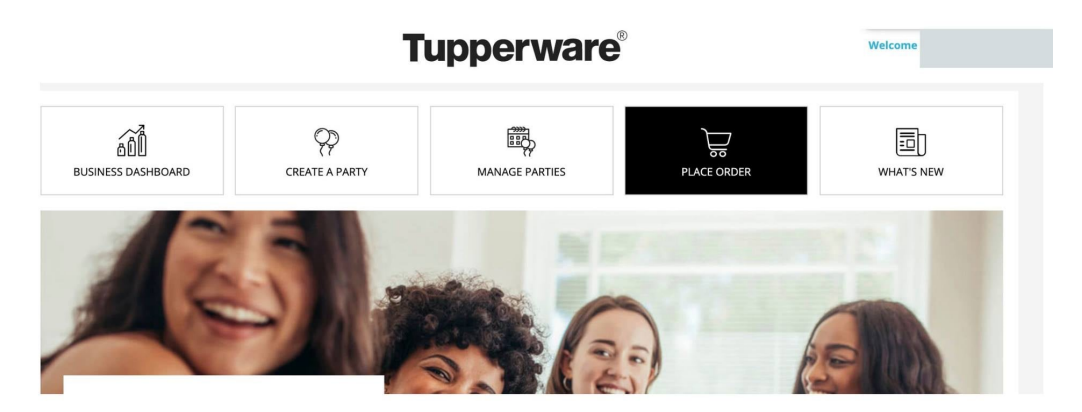

Step 1: Login to myoffice.tupperware.com and start a "Place Order"

Step 2:

If you have awards to redeem they will pop up under the "Special Offers Area" Click on the Shop Now button to see what they are

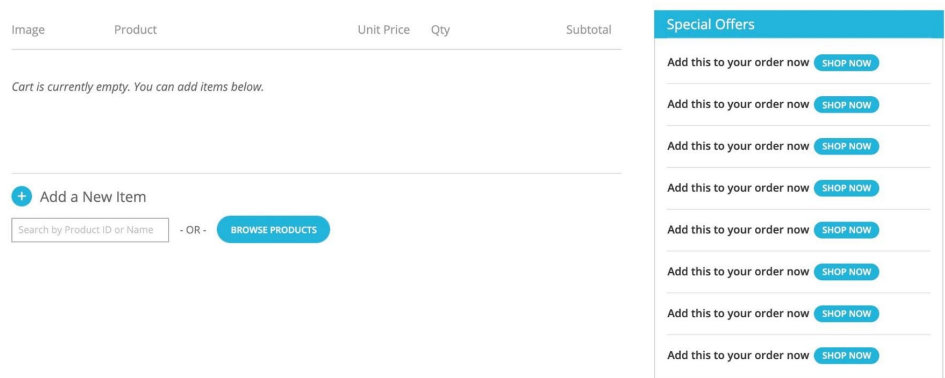

Step 3:

Click on the "i" to see more info which includes:

1. The date range to redeem as they do expire

Add this to your order now

- 2. If the price is \$0 there is a Tax Value. Its great to keep note of that for taxes at the end of the year.
- 3. To process the Award you need to have at least \$1 or more in the order. Copays count. When it is "free" you will need to order something in addition to close it.

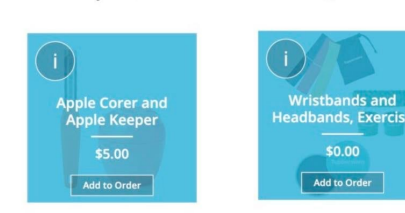

Add this to your order now

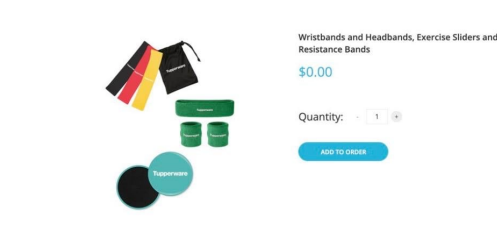

Available May 14 at 9 a.m. ET through June 18 at 11:59 p.m. ET. 1099 Value \$16.25. Shipping and tax apply.<br>Must be added on a personal order with \$1 or more in retail sales.